VII CONGRESSO INTERNACIONAL DE ENSINO DA MATEMÁTICA

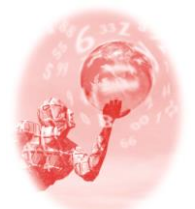

**ULBRA – Canoas – Rio Grande do Sul – Brasil.**

04, 05, 06 e 07 de outubro de 2017

Comunicação Científica

# **GEOGEBRA COMO UMA ABORDAGEM PARA O ESTUDO DAS TRANSFORMAÇÕES LINEARES PLANAS VINCULADO A MANIPULAÇÃO DE IMAGENS**

**Jullian da Silva Moreira**<sup>1</sup>

**Wagner Ferreira de Santana**<sup>2</sup>

### **Educação Matemática, Tecnologias Informáticas e Educação à Distância**

#### **Resumo**:

O presente artigo visa o uso do Geogebra como um suporte para ensino e aprendizagem das Transformações Lineares Planas inserido no Componente Curricular Álgebra Linear, que por sua vez é visto por muitos dos cursos como um Componente muito teórico, podendo trazer obstáculos durante seus estudos. Pensando nisso este artigo ira abordar uma forma prática do comportamento destas transformações lineares, enxergando de forma dinâmica daquilo que foi assimilado teoricamente, auxiliando assim como um suporte para o conhecimento. Desta forma, mostrando o potencial do software Geogebra como um instrumento que defende a Teoria de Registros de Representações Semióticas. Diante disso, construímos um arquivo no Geogebra no qual podem ser visualizadas, de forma simultânea, as partes, algébrica e geométrica, das Transformações Lineares Planas, onde conseguimos estudar o comportamento de uma imagem durante sua manipulação, ajudando associar o uso delas de forma prática. O objetivo da criação deste arquivo foi produzir, através da teoria das transformações lineares, um ambiente dinâmico para a prática da Álgebra Linear auxiliando no ensino das Transformações Lineares Planas e podendo servir como influência para o uso das Tecnologias de Informação e Comunicação (TDIC), no caso desse artigo o Geogebra, em outros assuntos da Álgebra Linear ou em outros Componentes Curriculares do Ensino Superior, podendo abranger de forma dinâmica o conhecimento dos estudantes.

**Palavras-chave:** Geogebra. Álgebra Linear. Teoria. Semióticas. Simultânea.

### **INTRODUÇÃO**

l

Conforme o tempo passa a tecnologia digital de informação e comunicação (TDIC) está cada vez mais presente no dia-a-dia das pessoas, o uso de celulares, tablets e notebooks são ferramentas que fazem parte desta realidade. O ensino e aprendizagem a cada dia devem se aproximar dessas tecnologias sendo um instrumento complementar para o conhecimento e além disso por estar presente no cotidiano da maioria das pessoas se torna uma maneira de aproximação dos professores aos estudantes. Assim afirma Uliano (2010, apud LEITE et al,2016, p. 15) "nas últimas décadas têm sido marcante o ritmo acelerado no processo de desenvolvimento das tecnologias, devido a isso é perceptível que a escola não possa ficar alheia a tanto desenvolvimento sem estabelecer objetivos que incluam estas

<sup>&</sup>lt;sup>1</sup> Licenciando em Matemática. Universidade do Estado da Bahia – UNEB. jullian.moreira@gmail.com

<sup>2</sup> Mestre em Matemática Aplicada. Universidade do Estado da Bahia – UNEB. wfsantana@uneb.br

novas tecnologias ao currículo". Podemos concluir que o uso das tecnologias digitais está sendo uma escolha cada vez mais presente e positiva no auxílio para processo de ensino e aprendizagem e é perceptivo que os usos das tais podem servir para uma melhor concepção de alguns conteúdos estudados na Matemática, quer seja na educação básica ou mesmo no Ensino Superior.

Uma das ferramentas mais conhecidas na área de matemática é o Geogebra que segundo Andrade (2012, p.13), é um software livre que em 2001 foi lançado como um projeto para dissertação de mestrado por Markus Hohenwarter, consiste no objetivo de propor um ambiente no qual se pode estudar e ensinar Álgebra, Geometria e Cálculo e dentre outros ramos da Matemática. Com suas opções diferenciadas este programa também dá a disponibilidade de manipular um único objeto e estudar seu comportamento de maneira algébrica e geométrica, desta forma podendo ser inserido como instrumento para o ensino de alguns componentes curriculares que envolva Matemática.

Pensando nisso, o presente artigo tem como foco propor o uso do Geogebra como um instrumento de ensino para Álgebra Linear, componente curricular encontrado em vários cursos do ensino superior como, Ciências da Computação, Engenharias e entre outros. A Álgebra Linear é o setor da Matemática que possui infinidade de aplicações e se utiliza de conceitos como espaços vetoriais, matrizes, determinantes, sistemas lineares, transformações lineares, entre outros. Porém percebemos que é vista dentre muitos cursos como um componente teórico, podendo provocar algumas dificuldades durante o processo de aprendizagem.

Segundo HASCHE (2008, p. 2), "[...] Tecnologias no ensino pode ser efetiva por ter respaldo na motivação dos aprendizes em lidar com novas situações para a construção de seu conhecimento". Assim o presente artigo tem como objetivo propor o uso do Geogebra como auxílio no estudo das transformações lineares planas, conteúdo no qual é aplicado na própria Álgebra Linear, inserindo também aplicabilidade desse conteúdo na manipulação de imagens. Podemos destacar especificamente: demonstrar de forma dinâmica o estudo sobre Álgebra Linear; ajudar a compreender Transformações lineares como Cisalhamento, Rotação*,* Reflexão e Dilatação através do Geogebra; manipular imagens no Geogebra mostrando algebricamente e geometricamente seus movimentos.

## **TRANSFORMAÇÕES LINEARES PLANAS E SUA APLICABILIDADE NA MANIPULAÇÃO DE IMAGEM.**

 Baseado no livro Álgebra Linear de Steinbruch e Winterle (1987) denominamos uma transformação linear quando na função vetorial linear, o domínio e a imagem são espaços vetoriais reais, assim variável independente e dependente são vetores lineares. Priorizamos para este artigo as transformações lineares planas, um tipo particular que visa transformações de R² em R², as Reflexões, Dilatações e Contrações, Cisalhamentos e Rotações, são tipos especiais desse caso de transformações lineares que será abordado durante esse artigo aplicando suas definições e demonstrações no software Geogebra vinculando com manipulação de imagens.

Abaixo foi separado um breve conceito de cada tipo de transformação e sua aplicabilidade na manipulação de imagem, com tudo cada imagem foi colocado um vetor na diagonal, do canto esquerdo inferior até o canto direito superior, para melhor entendimento.

#### **Reflexões**

Quando se tratado de Reflexão, a imagem de um vetor pode se comportar de várias formas. Uma reflexão em torno do eixo dos x, resulta na multiplicação deste vetor pela matriz de reflexão no eixo x, neste tipo de transformação cada ponto (x,y) terá sua imagem (x,-y) sendo simétrica em relação ao eixo x, do mesmo modo podemos fazer a reflexão em torno do eixo dos y, assim a multiplicação deste vetor será com a matriz de reflexão no eixo y, desta forma sua simetria será em relação ao eixo y, transformando cada ponto(x,y) em sua imagem (-x, y). Uma outra forma de reflexão é passando pela origem, multiplicando o vetor pela matriz de reflexão na origem, trazendo uma imagem (-x,-y) para cada ponto (x,y) e por fim pode ser feita através de uma reta  $y = x$  ou  $y = -x$ , multiplicando o vetor pela suas respectivas matrizes de reflexão.

Abaixo segue uma representação de como podemos por exemplo utilizar da reflexão em torno do eixo dos x ou eixo dos y e também modificar através da reflexão passando pela origem uma imagem e seu vetor da diagonal que começa do ponto inferior esquerdo e termina no ponto superior direito:

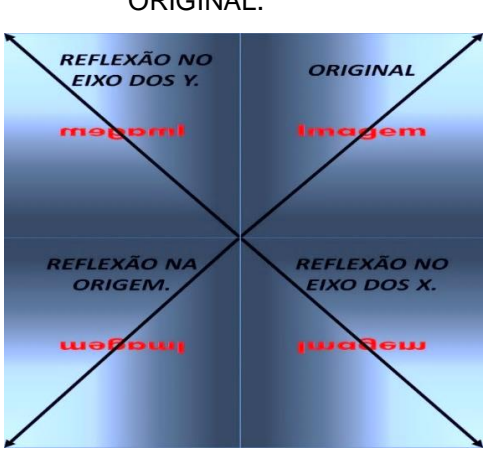

Figura 1: Representação de quatro das Reflexões a partir de uma imagem com o nome ORIGINAL.

Fonte: Autoria própria

### **Dilatação ou Contração**

Existem três tipos de dilatação ou contração, ela pode ser na direção do vetor, na direção horizontal ou na direção vertical, dependendo unicamente de um escalar  $\alpha$ . Quando  $\alpha$  = 1, o vetor fica do mesmo tamanho, se  $\alpha$  > 1, o vetor se dilata, se 0 <  $\alpha$  < 1, o vetor se contrai e se  $\alpha$  < 0 o vetor troca de sentido. Para aplicarmos uma dilatação ou contração no arquivo criado no Geogebra, criamos um menu com as opções de dilatação, bem como um controle deslizante que define o fator de dilatação ou contração do vetor. Podemos ver uma situação bastante comum, que é uma ampliação ou diminuição da imagem, comumente utilizada na manipulação de fotografias em computadores e smartphones. Segue abaixo um exemplo com os três tipos de dilatação ou contração:

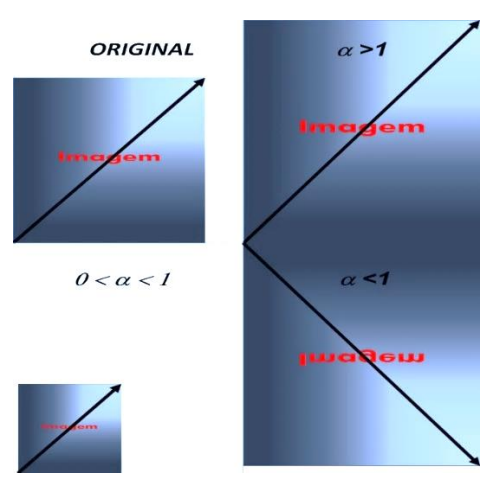

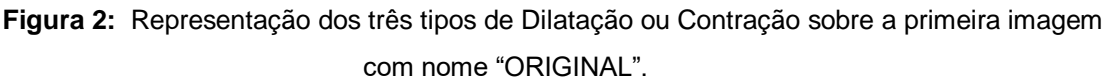

Fonte: Autoria própria

#### **Cisalhamento**

O efeito do Cisalhamento é transformar um retângulo em paralelogramo mantendo a mesma base e altura. Cisalhamento no eixo dos x será do tipo,  $T(x,y) =$  $(x + \alpha y, y)$  e o cisalhamento no eixo dos y, é T $(x,y) = (x, y + \alpha x)$ . No Geogebra utilizamos novamente o produto da matriz pelo vetor que por sua vez é a figura adicionada no programa, fará com que possa ser possível a visualização mantendo uma base fixa e manipulando a outra parte, formando de fato um paralelogramo.

Uma situação rara de acontecer nas imagens, contudo mais presente em edição de frases e textos, quando se quer colocar por exemplo as letras em itálico, mantendo assim uma base horizontal e deslocando a parte de cima para direita ou para esquerda, um exemplo de cisalhamento tanto horizontal como vertical, são:

**Figura 3:** Nesta figura está representado os dois tipos possíveis de cisalhamento a partir da imagem com o título ORIGINAL.

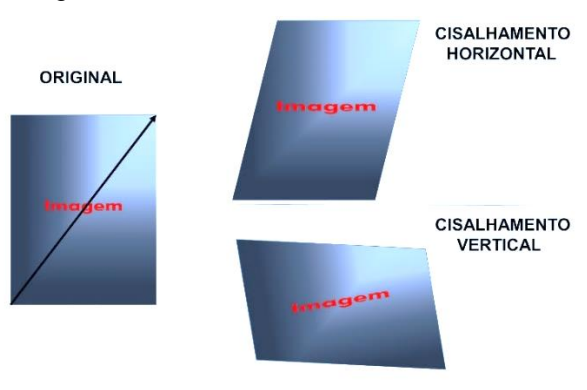

Fonte: Autoria própria

#### **Rotação**

A Rotação é a capacidade de posicionar o plano em relação a um ângulo  $\theta$ . essa transformação é definida por  $T(x,y) = (x \cdot \cos \theta - y \cdot \sin \theta + y \cdot \cos \theta)$ , sendo que  $\theta$ ,  $0 \le \theta \le 2\pi$ .

A rotação está muito presente nos smartphones e tablets, podemos exemplificar quando ligamos no celular a opção rotação automática e abrimos uma imagem e viramos o celular, a imagem faz esse tipo de transformação e sua imagem se posiciona da maneira que queremos. Sua representação em torno da imagem é:

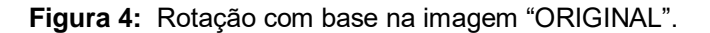

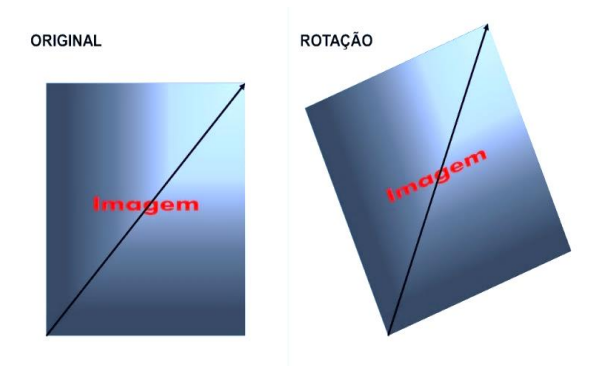

Fonte: Autoria própria

# **RELAÇÃO ENTRE O GEOGEBRA E A TEORIA DE REGISTROS DE REPRESENTAÇÃO SEMIÓTICAS**

Na Teoria de Registros de Representações Semióticas diz que a construção do conhecimento pode acontecer através da movimentação de pelo menos dois registros de representação simultaneamente ou a troca a todo instante, tais registros pode ser figuras, fórmulas e gráficos.

> Podemos entender a Teoria de Registros de Representações Semióticas como sendo o emprego de signos (gráficos, figuras, fórmulas, escrita), pertencentes a um sistema de representação, constituído de significado e funcionamento, segundo os quais a construção do conhecimento acontece mediante a conversão estabelecida entre duas ou mais formas distintas de registro de representação. (PANTOJA, CAMPOS, SALCEDOS, 2013).

O Geogebra é um software que possibilita inúmeras aplicações matemáticas onde pode ser trabalhado por exemplo um objeto de estudo de maneira algébrica e geométrica simultaneamente, pois em sua estrutura possui diversas janelas de visualizações, segue abaixo algumas dessas janelas presente no programa.

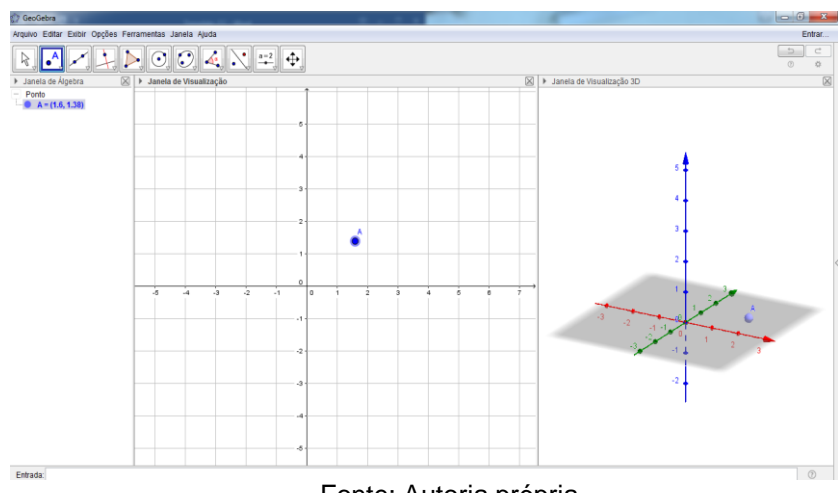

**Figura 5:** Janelas de Visualizações Simultaneamente abertas no Geogebra versão 5.0.352.0-3D.

Fonte: Autoria própria

Segundo Duval (2003, p. 14 apud SANTOS; CURI, 2011, p. 6), a originalidade da atividade Matemática está na mobilização simultânea de ao menos dois registros de representação ao mesmo tempo, ou na possibilidade de trocar a todo o momento de registro de representação. É fácil perceber que o Geogebra tem um grande potencial em se tratando da Teoria de Registros de Representações Semióticas, sua aplicabilidade pode fornecer um aprendizado de forma diferenciada e dinâmica.

# **GEOGEBRA COMO UMA ABORDAGEM PARA O ESTUDO DAS TRANSFORMAÇÕES LINEARES PLANAS.**

Para esse artigo foi desenvolvido um arquivo dentro da plataforma Geogebra para que possa transcrever e estudar as transformações lineares planas e dentro dela foi inserido uma imagem qualquer no formato quadrangular que sua ponta inferior esquerda, que se encontra na origem do plano cartesiano da janela de visualização, até a ponta superior direita é mesclado um vetor, possibilitando a entender aplicabilidade das Transformações Lineares na manipulação de uma imagem. É importante ressaltar que o software já permite fazer tais transformações, porém de modo muito direto sem a possibilidade de mostrar seus movimentos, assim houve a necessidade de construir um applet (um arquivo que serve como pequeno software dentro de um software maior) no Geogebra, portanto foi utilizado das definições de cada transformação linear plana para manipular uma imagem e mostrar seu comportamento algébrico e geométrico simultaneamente, possibilitando a visualização de todos os cálculos envolvidos.

Figura 6: Janela de visualização do applet *Transformações Lineares Plana*, disponível em: [https://tube.geogebra.org/m/pte2mhd5?doneurl=%2Fwagner\\_santana22](https://tube.geogebra.org/m/pte2mhd5?doneurl=%2Fwagner_santana22)

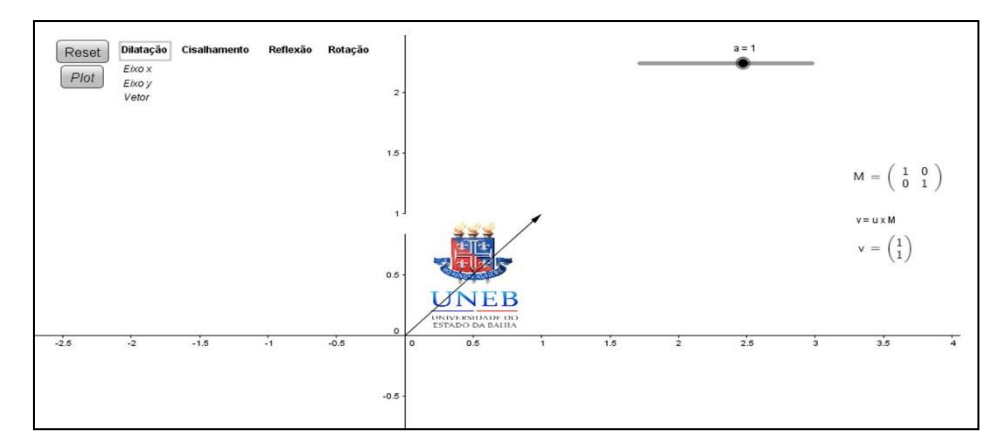

#### Fonte: Autoria própria

Com desenvolvimento do applet acima, podemos trabalhar com quaisquer transformações lineares planas, inclusive, podendo fazer composição dessas transformações, ou seja, fazer transformações seguidamente, o que nos dá a possibilidade de observar novas transformações que não são pré-definidas dentro do estudo na álgebra linear.

Nesse applet criamos na janela de visualização um menu com todas as opções de transformações lineares planas descritas neste artigo, onde a cada opção selecionada possibilita um submenu, bem como os controles deslizantes, controles criados que servem para modificar cada matriz de transformação linear desejada. Esses controles deslizantes são ativados nas situações de dilatação ou contração, cisalhamento (fatores de expansão) e no caso da rotação (ângulo da rotação). Ainda na janela de visualização foi incluído além da parte geométrica, a parte algébrica da transformação: Matriz da transformação, e o vetor resultante do produto da matriz pelo vetor original.

O arquivo possibilita que as aplicações do Geogebra nas transformações lineares ligadas à manipulação de imagem uma situação que traz a visualização simultânea das partes Algébrica e Geométrica, possibilita também socializar o que acontece com a figura, bem como o que acontece com a matriz que rege os movimentos da figura, levando assim também a possibilidade de a usar como ferramenta de motivação e de contextualização do conteúdo de matrizes.

#### **CONSIDERAÇÕES FINAIS**

Podemos concluir que o Geogebra é um software muito interessante para demonstrar o uso das Transformações Lineares na manipulação de imagens, pois através dele, podemos desenvolver um applet que possa ajudar o usuário a visualizar, as partes algébrica e geométrica, da manipulação de imagens, de forma simultânea, ajudando a enxergar, de maneira prática, conceitos visto na Álgebra Linear, o Software é uma ferramenta poderosa para construção do conhecimento através da Teoria dos Registros de Representações Semióticas e por ser gratuito e está sempre se atualizando torna ele uma TDIC bastante atraente para o uso não só do ensino da Álgebra Linear mas também em outro componentes curriculares que permeia a Matemática.

Foi percebido que não só aplicação do arquivo, mas a sua construção no Geogebra, a partir da teoria ajuda na percepção das transformações lineares mostrando assim a importância desta ferramenta para expor cada situação e a sua interação com a manipulação de uma imagem dentro desta plataforma, pode proporcionar um ambiente dinâmico e único para o estudo das transformações lineares. Portanto o "arquivo" como uma tecnologia digital de informação e comunicação pode auxiliar no ensino das transformações lineares planas, confirmando a teoria através de algo simples em que o Geogebra, como um software dinâmico, pode favorecer um suporte no processo de ensino e aprendizagem.

### **REFERÊNCIAS**

ANDRADE, R. A. Uma ferramenta computacional para o ensino de geometria no ensino fundamental 2. UESB: Vitória da Conquista, 2012. Disponível em: <http://www.uesb.br/mat/download/Trabamonografia/2012/Monografia%20de%20Ra oni.pdf>. Acesso em: 08 de maio 2017.

ANTON, H.; BUSBY, R. C. Álgebra contemporânea. Porto Alegre: Bookman, 2006.

FERREIRA, R. C. Ensinando matemática com o geogebra. In: ENCICLOPÉDIA BIOSFERA. Centro Científico Conhecer: Goiânia, 2010.

HASCHE, F. Tópicos de matemática do ensino médio utilizando o software geogebra. Disponível em: <http://limc.ufrj.br/htem4/papers/53.pdf>. Acesso em: 08 de maio 2017.

LIMA, A. S.; SILVA, D. A.; DUARTE, R. C.; SOUSA, G. C. Atividades usando o software geogebra. In: III ENCONTRO REGIONAL EM EDUCAÇÃO MATEMÁTICA, DIÁLOGOS DE EDUCAÇÃO MATEMÁTICA E OUTROS SABERES. Mossoró, 2011. PANTOJA, L. F. L. CAMPOS, N.F.S.C. SALCEDOS, R. R. C. A teoria dos registros de representações semióticas e o estudo de sistemas de equações algébricas lineares. In: CONGRESSO INTERNACIONAL DE ENSINO DA MATEMÁTICA, 6, 2013. Canoas: 2013, p. 1-11. Disponível em:

<http://www.conferencias.ulbra.br/index.php/ciem/vi/paper/viewFile/1423/528>. Acesso em: 10 de maio 2017.

PRENSKY, M. O papel da tecnologia e do ensino na sala de aula. In: Conjectura. Caxias do Sul, v. 15, n. 2, p. 201-204, m, 2010.

SANTOS, C. A. B. CURI, E. Os registros de representação semiótica como ferramenta didática no ensino da disciplina de física. Florianópolis: v. 06, n. 1, p.1- 14, 2011. Disponível em:

<https://periodicos.ufsc.br/index.php/revemat/article/viewFile/10.5007-1981- 1322.2011v6n1p1/21131>. Acesso em: 08 de maio 2017.

STEINBRUCH, A.; WINTERLE, P. Álgebra linear. 2. ed. São Paulo: McGraww-Hill, 1987.

ULIANO, K. C. M. L.Tecnologia digital de informação e comunicação (Tdic) na educação: aplicativos e o mundo tecnológico no contexto escolar. Florianópolis, 2016. Disponível em:

<https://repositorio.ufsc.br/xmlui/bitstream/handle/123456789/169814/TCC\_Uliano.p df?sequence=1&isAllowed=y>. Acesso em: 10 de maio 2017.